# **KUYUM TİCARETİ BİLGİ SİSTEMİ (KTBS) SIKÇA SORULAN SORULAR**

## **1- Kuyum Ticareti Hakkında Yönetmelik kimleri kapsamaktadır?**

Yönetmelik, perakende kuyum ticaretiyle iştigal eden gerçek ve tüzel kişi tacirler ile esnaf ve sanatkârları kapsamaktadır.

### **2- Kimler kuyum ticareti yetki belgesi almak zorundadır?**

Kuyum ticaretiyle, diğer bir ifadeyle, yalnızca işlenmiş altın ya da işlenmiş altın ile birlikte diğer kuyum alımı ve perakende satımına yönelik faaliyetler ile iştigal eden gerçek veya tüzel kişi tacirler ile esnaf ve sanatkârlar, işletmeleri adına yetki belgesi almak zorundadır.

### **3- Yalnızca kuyum imalatı ve/veya toptancılığı yapanlar yetki belgesi almak zorunda mıdır?**

Perakende kuyum ticaretiyle iştigal eden işletmelerin yetki belgesi alması zorunlu olup sadece kuyum imalatı ve/veya toptancılığı yapanların yetki belgesi alma zorunluluğu bulunmamaktadır.

## **4- Yalnızca perakende gümüş ticareti faaliyeti ile iştigal edenlerin yetki belgesi alması zorunlu mudur?**

Sadece perakende gümüş ticaretiyle iştigal edenlerin yetki belgesi alma zorunluluğu bulunmamaktadır.

## **5- Yetki belgesi kişi adına mı işletme adına mı düzenlenmektedir, şubelerin de yetki belgesi alması gerekir mi?**

Kuyum ticareti yetki belgesi işletmeler adına düzenlenmektedir. Şubeler de ayrı bir işletme olduğundan yetki belgesi verilmesinde aranan şartların her bir şube için de ayrı ayrı sağlanarak yetki belgesi alınması gerekmektedir.

## **6- Hâlihazırda kuyum ticaretiyle iştigal edenlerin ne zamana kadar yetki belgesi alması gerekmektedir?**

Hâlihazırda kuyum ticaretiyle iştigal eden işletmelerin 31 Aralık 2021 tarihine kadar durumlarını bu Yönetmeliğe uygun hale getirerek yetki belgesi alması gerekmektedir.

#### **7- Yetki belgesi devredilebilir mi?**

Yetki belgesi, her bir kuyum işletmesi için ayrı ayrı düzenlenir ve devredilemez.

#### **8- Yetki belgesi başvurusu nasıl ve nereden yapılmaktadır?**

Yetki belgesi başvuruları, [https://ktbs.ticaret.gov.tr](https://ktbs.ticaret.gov.tr/) adresinde yer alan Kuyum Ticareti Bilgi Sistemi (KTBS) üzerinden T.C. vatandaşları tarafından e-Devlet şifresiyle, yabancılar tarafından ise pasaport numarası ile üyelik kaydı oluşturularak yapılmaktadır.

## **9- Başvuruyu kim sonuçlandırmaktadır?**

Yetki belgesine ilişkin tüm süreç KTBS üzerinden yürütülmekte olup başvurunun gerçekleştirilmesi üzerine kuyum işletmesinin bulunduğu yerdeki ticaret il müdürlüğü tarafından incelenerek sonuçlandırılmaktadır.

#### **10- Başvuru sırasında hangi belgeler gerekmektedir?**

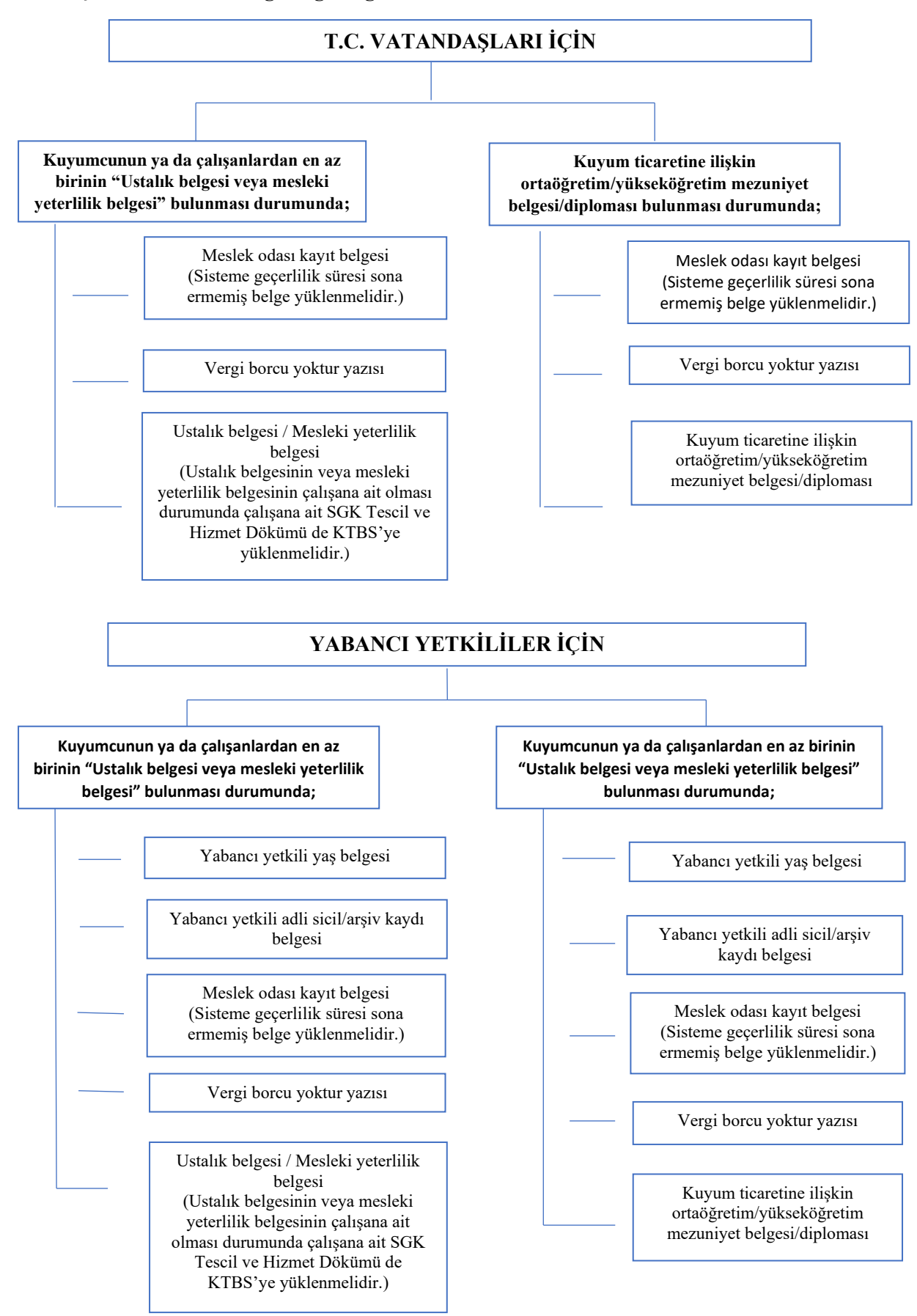

# **11- Kimler ustalık belgesi almak zorundadır?**

Kuyum ticaretiyle iştigal eden gerçek kişi tacirler ile esnaf ve sanatkârların kendilerinin, ticaret şirketleri ve diğer tüzel kişi tacirler ile şubelerde ise bu faaliyetleri yürüten yetkili temsilcilerin ustalık belgesi bulunması gerekmektedir. Sayılan kişilerin ustalık belgesinin bulunmaması durumunda kuyum işletmesinin tam zamanlı çalışan en az bir personelinin ustalık belgesi (05.06.1986 tarihli ve 3308 sayılı Mesleki Eğitim Kanunu kapsamında alınan belge) bulunmak zorundadır.

# **12- Hangi belgeler ustalık belgesi yerine geçer?**

Kuyum Ticareti Hakkında Yönetmelik kapsamında ortaöğretim ve yükseköğretim kurumlarının ustalık belgesinden muafiyet sağlayan alanlar aşağıdaki tabloda yer almaktadır:

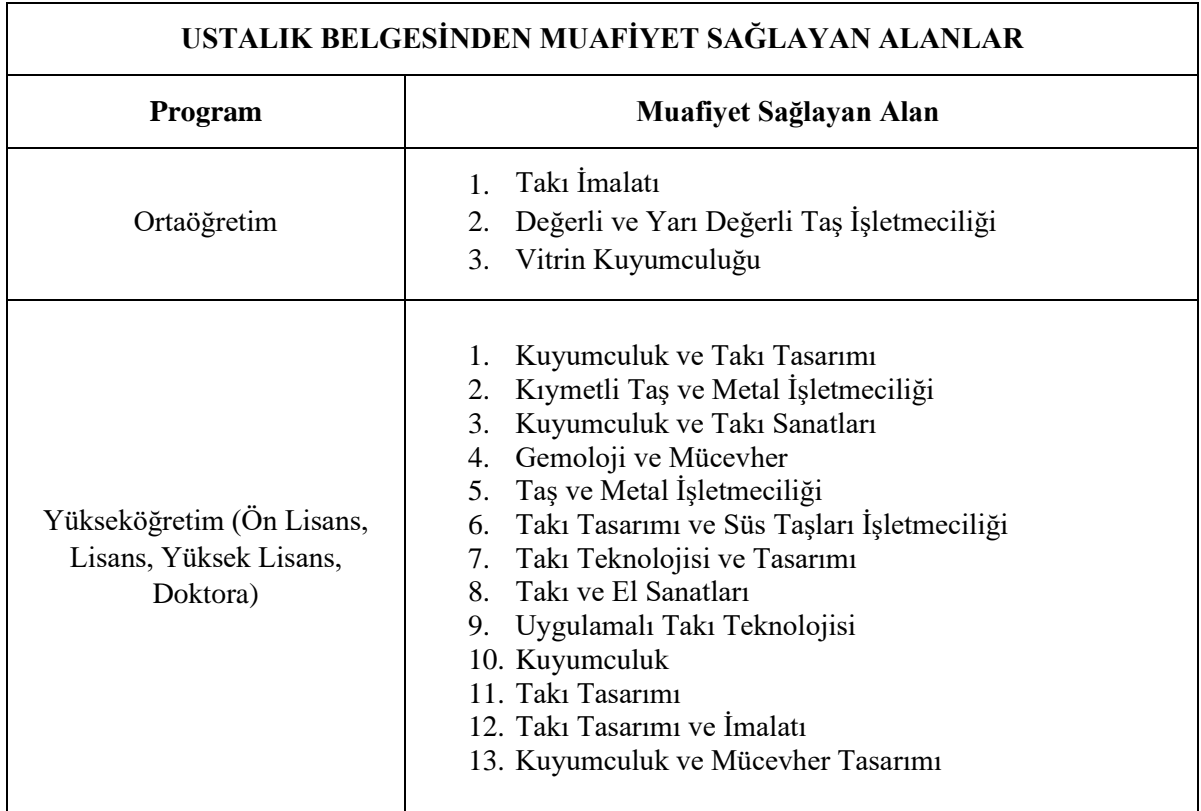

## **13- Vergi dairesine vadesi geçmiş borcunun bulunmadığını gösterir belge nereden alınır?**

Yetki belgesi başvuru tarihi itibarıyla vadesi geçmiş borcunun bulunmaması şartı kuyum işletmelerine yetki belgesi verilmesinde aranan şartlar arasında sayılmış olup söz konusu belge aşağıdaki yöntemlerle temin edilebilmektedir.

- **1.** Vergi borcu yoktur yazısı, bağlı bulunulan vergi dairesinden dilekçe ile başvurulup temin edilebilmektedir.
- **2.** İnternet vergi dairesi kullanıcıları, Gelir İdaresi Başkanlığı İnteraktif Vergi Dairesi ana sayfası [\(https://ivd.gib.gov.tr/](https://ivd.gib.gov.tr/) adresinden) üzerinden ya da e-Devlet kapısından [\(https://www.turkiye.gov.tr/gib-intvrg-borcuyokturyazisi](https://www.turkiye.gov.tr/gib-intvrg-borcuyokturyazisi) adresinden) da vergi borcu yoktur yazısı alabilmektedir. İnteraktif Vergi Dairesi şifre işlemlerine ilişkin hususlara https://ivd.gib.gov.tr/brosur.pdf adresinde yer alan İnteraktif Vergi Dairesi Broşürü ile <https://ivd.gib.gov.tr/sifreIslemleri.pdf> adresinde yer alan İnteraktif Vergi Dairesi Şifre

Edinme İşlemleri'nde detaylı olarak yer verilmiştir. Giriş yapıldıktan sonra aşağıdaki adımlar izlenmelidir:

- ➢Giriş yapıldıktan sonra menüde yer alan "Ödeme ve Borç İşlemleri" bölümünde yer alan "Borç Durum Yazısı Talebi" seçilir.
- ➢Gelen ekranda, "Dilekçenin verileceği kurumu seçiniz." kısmında listede yer almaması sebebiyle "Diğer Kurum Kuruluşlara" ibaresi seçilerek "Dilekçenin Verileceği Kurum/Kuruluş Adı" alanına ilgili kurum bilgilerinin ("*… Valiliği/… Ticaret İl Müdürlüğü*") girişi yapılmalıdır.
- ➢"Yazı Talep Nedeni" sekmesi altında 3 adet seçenek bulunmakta olup bunlardan "Diğer" seçeneği seçilmelidir. **Aksi takdirde başvuru geçersiz sayılacaktır.**
- ➢Ekranda yer alan "Yazının Hazırlanacağı Tarih" kısmında, mevzuat gereği başvuru sahibinin yetki belgesi başvuru tarihi itibarıyla vergi dairesine vadesi geçmiş borcunun bulunmaması arandığından "Güncel" ibaresi seçilmelidir. Bu durumda, "Dilekçe Bitiş Tarihi" otomatik olarak gelmekte olup "Dilekçe sonucunun gönderileceği e-posta adresini yazınız." kısmına geçerli bir e-posta adresi girilmeli ve "Tamam" butonuna basılmalıdır. Bu durumda, "Dilekçeniz başarı ile kayıt edilmiştir. Borç durum yazılarınızın cevabına, İşlem Durumlarım ve Sonuçları/Mükellefiyet ve Borç Durum Yazılarım menüsünden ulaşabilirsiniz." mesajı ekrana gelecektir.
- ➢İlgili borç durumun yazısı, sisteme kaydedilen e-posta adresinden veya "İşlem Durumlarım ve Sonuçları" menüsü tıklanarak "Mükellefiyet/Borç Durum Yazılarım" alanından takip edilebilmektedir.

#### **14- Ustalık Belgesine sahip çalışana ait SGK Tescil ve Hizmet Dökümü nasıl alınacaktır?**

- **1.** SGK Tescil ve Hizmet Dökümü, herhangi bir Sosyal Güvenlik Kurumundan alınabilmektedir.
- **2.** SGK Tescil ve Hizmet Dökümü belgesi e-Devlet kapısı üzerinden de alınabilmektedir. Bu durumda e-Devlet kapısına giriş yapıldıktan sonra ["Sosyal Güvenlik Kurumu](https://www.turkiye.gov.tr/sosyal-guvenlik-kurumu) SGK Tescil ve Hizmet Dökümü kısmından /İşyeri Unvan Listesi" seçilmeli, üst kısımda yer alan "Barkodlu Belge Oluştur" sekmesine tıklanmalıdır. İlgili dosya indirildiğinde anılan dosyada, kimlik bilgileri girilen kişinin hizmet bilgileri yer almakta, evrakın son sayfasında ise "İşyeri Unvan Listesi" görünmektedir.